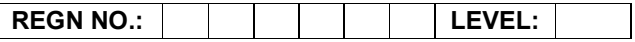

# Time Allotted: 03 Hours Max. Marks: 100

## (80 Marks for Practical Exercise + 20 Marks for Viva-voce)

- 1. Write your Registration Number and Level in the space provided on the top.
- 2. All the three questions are compulsory. In case of Question No. 3, the candidate must attempt the question based on the subject as opted by him/her in theory examination.
- 3. The 'Question Paper-cum-Worksheet' can be used for writing algorithms/flowcharts and documentation of program and the output results with relevant headings etc.
- 4. The maximum marks allotted for each question is given in the parentheses.
- 5. Candidate must return the 'Question Paper-cum-Worksheet' to the examiner before leaving the exam hall.
- 6. All the questions should be solved on the desktop PC and demonstrated to the Examiner.
- 7. Wherever values/data have not been given in the Questions, the candidate can assume the data.

# O LEVEL (O-PR) – BATCH: S2

1. Create a table in MS-Excel as shown below:

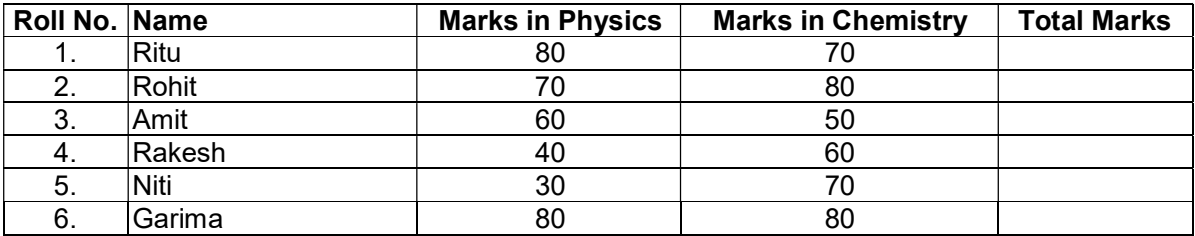

Do the following:

- a) In the total marks column, entries should be calculated using formulas and it is the sum of marks in physics and marks in chemistry.
- b) Insert a new row at the end of the table and also find grand total using formula.
- c) Sort the table based on total marks.
- d) All columns should be center aligned.
- e) Heading should be in bold and underlined.

(25)

- 2. Create a page with two frames using HTML:
	- a) The left frame of page contains the list of names and images of the Indian national leaders.
	- b) On the left frame when u click on the image, the details will be shown on the right fame.

(25)

3. Write a C function that takes an integer value and returns the number with its digits reversed.

## OR

Write a program in 'C#' that counts the number of occurrences of a particular character in a line of text. Print the character and its number of occurrences.

## OR

Compress .txt, .doc, .jpg, .bmp files using any compression tool. Compare the compression ratio.

(30)